### **OGÓLNE WARUNKI UMOWY (OWU)**

### **NA KORZYSTANIE Z APLIKACJI DO PLANOWANIA ODBIORÓW PALIW Z TERMINALI PALIW**

### **§1 Wstęp**

**Ogólne Warunki Umowy (OWU)** – jest to zbiór definicji, instrukcji i zasad postępowania przy korzystaniu z samoobsługowego odbioru Produktów stanowiący integralną część Umowy na Korzystanie z Aplikacji do Planowania Odbiorów Produktów z Terminali.

#### **§2 Definicje**

Użyte w Ogólnych Warunkach Umowy oraz w Umowie pojęcia oznaczają:

**Aplikacja** - aplikacja informatyczna dostępna pod adresem https://hurt.orlen.pl umożliwiająca Klientom:

- o tworzenie/usuwanie/edytowanie Upoważnienia,
- o tworzenie/usuwanie/edytowanie/blokowanie/zamykanie Dyspozycji ogólnej lub szczegółowej,
- o tworzenie/usuwanie/edytowanie miejsca przeznaczenia,
- o przeglądanie Kontraktów i Zleceń Klienta,
- o przeglądanie bazy Danych podstawowych Kierowców, Pojazdów oraz zgłoszonych miejsc przeznaczenia przypisanych do Klienta.

**CBOK** – "Centralne Biuro Obsługi Klienta" - zespół w PKN ORLEN SA zajmujący się rejestracją Danych podstawowych oraz w szczególnych przypadkach rejestracją Dyspozycji i Upoważnień przysyłanych przez Klientów. Dodatkowo wspiera Klientów i Kierowców dokonujących samoobsługowego odbioru Produktów, użytkowników strony internetowej https://hurt.orlen.pl oraz zajmuje się rejestracją reklamacji.

**Dane podstawowe** – dane dotyczące Kierowców i Pojazdów służących do przewozu Produktów odbieranych z Terminali.

### **Dyspozycja** – Dyspozycja ogólna lub Dyspozycja szczegółowa.

**Dyspozycja ogólna** – przygotowany przez Klienta dokument będący zgłoszeniem planowanego odbioru Produktów przez wyszczególnionych Kierowców i do wyszczególnionych Pojazdów w treści którego nie określono Planu załadunku. Dyspozycja ogólna stanowi zgłoszenie jednego lub kilku załadunków i wymaga uzupełnienia przez Kierowcę Planu Załadunku.

**Dyspozycja szczegółowa** – przygotowany przez Klienta dokument będący zgłoszeniem planowanego odbioru Produktów przez wyszczególnionych Kierowców i do wyszczególnionego Pojazdu, w treści którego określono Plan załadunku. Dyspozycja szczegółowa stanowi zgłoszenie planowanego wykonania dokładnie jednego załadunku i nie wymaga uzupełnienia przez Kierowcę Planu załadunku.

**Dyspozytor** – Klient lub działająca na rzecz Klienta osoba korzystająca z Aplikacji i przesyłająca za jej pośrednictwem Upoważnienia oraz Dyspozycje określające warunki odbioru Produktów z Terminali.

**Hasło** – ciąg znaków ustalany przez Dyspozytora podczas pierwszego logowania do Aplikacji, który użyty wraz z Loginem umożliwia bezpieczne korzystanie z Aplikacji.

**Hasło startowe** - jednorazowe hasło dostępu służące do pierwszego logowania w Aplikacji.

**Kierowca** – osoba dokonująca odbioru i przewozu Produktów na podstawie Dyspozycji.

**Kiosk multimedialny** – urządzenie umożliwiające Kierowcy przygotowanie Planu załadunku oraz wydrukowanie dokumentów wyjazdowych.

**Klient** – podmiot, na rzecz którego realizowany jest odbiór i przewóz Produktów zgodnie z ustaleniami wyrażonymi w treści Kontraktu.

**Kontrakt** – wiążący strony Umowy dokument precyzujący zapisy umowy handlowej i warunki sprzedaży.

**Login** - unikalny ciąg znaków nadawany Dyspozytorowi w celu umożliwienia bezpiecznego korzystania z Aplikacji. Do Loginu przypisane są dane identyfikacyjne osoby korzystającej z Aplikacji.

**Plan załadunku** – opis rozmieszczenia Produktów w poszczególnych komorach cysterny, utworzony w referencji do Zlecenia, na podstawie którego utworzono Dyspozycję szczegółową lub Dyspozycję ogólną.

**Pojazd** – autocysterna, ciągnik siodłowy, naczepa-cysterna lub przyczepa-cysterna, posiadające swój indywidualny numer rejestracyjny.

**Produkty** - benzyny bezołowiowe, oleje napędowe, oleje opałowe, estry stanowiące samoistne paliwo, paliwo lotnicze oraz inne ciekłe produkty rafineryjne i petrochemiczne.

**Przewoźnik** – podmiot realizujący odbiór Produktów na rzecz Klienta.

**Terminal** – miejsce odbioru Produktów przystosowane do procesu samoobsługowego. Wykaz lokalizacji Terminali znajduje się w Załączniku nr 7.

**Umowa** – Umowa na Korzystanie z Aplikacji do Planowania Odbiorów Produktów.

**Upoważnienie** – wydane przez Klienta zezwolenie do wykonania odbioru Produktów przez wyznaczonych Przewoźników.

**Zlecenie** – dokument zawierający dane dotyczące odbioru określonej ilości Produktów w oznaczonym czasie.

### **§3**

#### **Zasady korzystania z Aplikacji**

1. Dostęp do Aplikacji jest bezpłatny. Z Aplikacji może korzystać Dyspozytor posiadający indywidualny Login.

2. Klient zobowiązuje się dochować należytej staranności w doborze osób korzystających z Aplikacji i przekazać listę upoważnionych osób do ORLEN Paliwa Sp. z o.o. w formie wypełnionego Załącznika nr 5 do OWU.

- 3. Rozpoczęcie korzystania z Aplikacji następuje po dokonaniu przez Dyspozytora pierwszego logowania. Bezpośrednio po wprowadzeniu Loginu i Hasła startowego, Dyspozytor ustala Hasło oraz uzyskuje możliwość planowania odbiorów Produktów.
- 4. Nawiązanie współpracy pomiędzy Stronami na zasadach opisanych w Umowie nie oznacza:
	- a) udzielenia Klientowi przez ORLEN Paliwa Sp. z o.o. lub PKN ORLEN S.A. zezwolenia na korzystanie z Aplikacji w sposób inny niż opisany w Umowie i OWU,
	- b) przyznania Klientowi innych praw niż opisane w Umowie i OWU, w tym praw do korzystania z nazwy PKN ORLEN S.A. lub ORLEN Paliwa Sp. z o.o., znaków towarowych PKN ORLEN S.A. lub ORLEN Paliwa Sp. z o.o. (w szczególności logo PKN ORLEN S.A. lub ORLEN Paliwa Sp. z o.o.) a także z innych przedmiotów własności intelektualnej związanych z PKN ORLEN S.A. lub ORLEN Paliwa Sp. z o.o. oraz Aplikacją,
	- c) udzielenia Klientowi upoważnienia lub przekazania Klientowi uprawnienia do podejmowania działań mających na celu uzyskanie przez Klienta lub na rzecz Klienta albo podmiotu powiązanego z Klientem (w tym kapitałowo oraz osobowo) ochrony prawnej lub tytułu prawnego dla znaków towarowych a także innych przedmiotów własności intelektualnej związanych z PKN ORLEN S.A. lub ORLEN Paliwa Sp. z o.o. oraz Aplikacją,
	- d) przyznania Klientowi uprawnienia do dokonywania zmian w Aplikacji, kopiowania Aplikacji oraz podejmowania działań mających na celu pozyskanie kodu źródłowego Aplikacji.
- 5. Naruszenie postanowień § 3 ust. 4 OWU powoduje, iż PKN ORLEN S.A. lub ORLEN Paliwa Sp. z o.o. może żądać zapłaty przez Klienta kary umownej w kwocie 50.000,00 PLN (słownie: pięćdziesiąt tysięcy złotych). Możliwość żądania kary umownej nie wyłącza uprawnienia PKN ORLEN S.A. lub ORLEN Paliwa Sp. z o.o. do dochodzenia odszkodowania w wysokości przenoszącej wysokość kary umownej. Realizacja przez PKN ORLEN S.A. lub ORLEN Paliwa Sp. z o.o. uprawnień, o których mowa w niniejszym ustępie, nie wyklucza też skorzystania przez ORLEN Paliwa Sp. z o.o. lub PKN ORLEN S.A. ze środków prawnych przewidzianych w ustawie z dnia 16 kwietnia 1993 r. o zwalczaniu nieuczciwej konkurencji w przypadku, gdy podjęte przez Klienta działania wskazane w § 3 ust. 4 Umowy, będą mieć charakter czynów nieuczciwej konkurencji.

### **§4 Loginy i dostęp do Aplikacji**

- 1. Po podpisaniu Umowy Klient otrzymuje pulę unikalnych Loginów przeznaczonych do korzystania z Aplikacji, przypisanych imiennie do zgłoszonych uprzednio przez Klienta upoważnionych osób. Do każdego z Loginów CBOK przekazuje Hasło startowe, którego zmiana jest wymagana przy pierwszym logowaniu do Aplikacji. Każdy Klient może otrzymać maksymalnie 5 (pięć) Loginów oraz powiązanych z tym Loginem Haseł startowych. W celu uzyskania każdego kolejnego Loginu oraz Hasła startowego należy się skontaktować z CBOK. Klient zobowiązany jest do informowania CBOK za pośrednictwem ORLEN Paliwa Sp. z o.o., o zmianie osób upoważnionych przez Klienta do korzystania z Aplikacji poprzez wypełnienie i przesłanie Załącznika nr 5 do OWU.
- 2. Dostęp do Aplikacji następuje poprzez wpisanie w przeglądarce internetowej adresu strony internetowej https://hurt.orlen.pl. Zakończenie połączenia następuje automatycznie po przekroczeniu czasu braku aktywności oraz po wylogowaniu się z Aplikacji.

## **§5**

### **Opis działania Aplikacji**

- 1. Za pomocą Aplikacji Klient otrzymuje możliwość:
	- a) tworzenia Dyspozycji i Upoważnień,
	- b) dostępu do danych związanych z tworzonymi Upoważnieniami i Dyspozycjami (np. lista zgłoszonych Kierowców, lista zgłoszonych Pojazdów, lista adresów przeznaczenia odebranych Produktów).
- 2. PKN ORLEN S. A. może zmienić miejsca udostępnienia usługi, zakres czynności i operacji możliwych do wykonania przy użyciu Aplikacji, o czym Klient zostanie poinformowany komunikatem elektronicznym na stronie https://hurt.orlen.pl.
- 3. Dyspozycja nie może być złożona w przypadku, gdy:
	- a) upłynął termin ważności Zlecenia,
	- b) ilość Produktów oznaczona w Zleceniu została już uprzednio odebrana.
- 4. Upoważnienie wygasa:
	- a) po przekroczeniu daty jego obowiązywania,
	- b) gdy zostanie usunięte przez operatora CBOK na skutek odwołania złożonego przez Dyspozytora za pośrednictwem Aplikacji.
- 5. Dyspozycja wygasa:
	- a) wraz z wygaśnięciem Zlecenia,
	- b) po przekroczeniu daty obowiązywania określonej w Dyspozycji,
	- c) gdy dokonano odbioru Produktów w ilości zgodnej z ilością oznaczoną w Zleceniu,
	- d) gdy liczba wykonanych załadunków Produktów na podstawie Dyspozycji jest zgodna z zaplanowaną w Dyspozycji liczbą załadunków,
	- e) gdy zostanie usunięta przez operatora CBOK na skutek odwołania złożonego przez ORLEN Paliwa lub Dyspozytora za pośrednictwem SCB lub Aplikacji.
- 6. Zlecenie wygasa:
	- a) gdy upłynie termin jego ważności,
	- b) wraz z wygaśnięciem Kontraktu,
	- c) gdy dokonano odbioru Produktów w ilości zgodnej z ilością oznaczoną w Zleceniu,
	- d) gdy pracownik ORLEN Paliwa Sp. z o.o. zamknie Zlecenie w systemie informatycznym i ORLEN Paliwa Sp. z o.o.

## **§6**

### **Wymagania sprzętowe dotyczące korzystania z Aplikacji**

1. Klient odpowiada za zapewnienie konfiguracji przeglądarki internetowej zgodnie z wymaganiami niezbędnymi dla prawidłowego funkcjonowania Aplikacji.

**§7** 

### **Bezpieczeństwo danych przesyłanych przez Aplikację**

- 1. PKN ORLEN S.A. zapewnia bezpieczny przesył danych pomiędzy systemem informatycznym Klienta a Aplikacją przy wykorzystaniu szyfrowanego połączenia HTTPS.
- 2. W celu zabezpieczenia dostępu osób niepożądanych Aplikacja wyposażona jest w system logowania z użyciem Hasła oraz Loginu. System będzie wymuszał okresowe zmiany Hasła.
- 3. ORLEN Paliwa Sp. z o.o. i PKN ORLEN S.A. zapewniają bezpieczne przechowywanie otrzymanych za pośrednictwem Aplikacji danych, uniemożliwiające dostęp nieupoważnionym osobom.
- 4. Możliwość korzystania z Aplikacji może być zablokowana:
	- a) na podstawie wydanej przez Klienta dyspozycji dokonania blokady możliwości korzystania z Aplikacji niezwłocznie po otrzymaniu takiej dyspozycji przez CBOK,
	- b) niezwłocznie po 5-cio krotnym błędnym wpisaniu Hasła wraz z Loginem,
	- c) z dniem wygaśnięcia/rozwiązania umowy handlowej Klienta z ORLEN Paliwa Sp. z o.o.,
	- d) w przypadku naruszeń postanowień Umowy i OWU.
- 5. W celu odblokowania możliwości korzystania z Aplikacji lub zmiany Hasła należy kontaktować się z CBOK.

### **§8 Reklamacje**

- 1. Klient ma prawo do składania reklamacji dotyczących funkcjonowania Aplikacji. Reklamacje można składać w formie elektronicznej do ORLEN Paliwa Sp. z o.o. na adres samoobsluga.opc@orlen.pl, nie później niż w terminie 14 dni roboczych od dnia zaistnienia reklamowanego zdarzenia.
- 2. Reklamacja powinna zawierać następujące informacje:
	- a) Login, pełną nazwę Klienta oraz dane kontaktowe zgodne z danymi podanymi w Umowie,
	- b) przedmiot reklamacji (opis reklamowanego zdarzenia),
	- c) numer zawartej Umowy na Korzystanie z Aplikacji do Planowania Odbiorów Produktów.
- 3. Jeżeli podane w reklamacji informacje są niewystarczające, przed rozpatrzeniem reklamacji ORLEN Paliwa Sp. z o.o. może wymagać od Klienta ich uzupełnienia.
- 4. ORLEN Paliwa Sp. z o.o. rozpatrzy zgłoszoną reklamację w terminie 14 dni roboczych, począwszy od dnia otrzymania reklamacji w prawidłowej postaci (w tym uzupełnionej zgodnie z ust. 3, jeżeli taka konieczność zaistniała). W przypadku niemożności rozpatrzenia reklamacji w powyższym terminie ORLEN Paliwa Sp. z o.o. informuje o tym składającego reklamację podając przyczynę przedłużenia terminu oraz przewidziany czas udzielenia odpowiedzi, nie dłuższy jednak niż 30 dni.

### **§9 Odpowiedzialność**

- 1. Klient ma obowiązek zadbać o prawidłowe poinformowanie osób upoważnionych do korzystania z Aplikacji o poufnym charakterze Haseł i Loginów oraz zakazie ich udostępniania osobom nieupoważnionym, a także o obowiązku zabezpieczenia i ochrony Haseł i Loginów.
- 2. Klient ponosi odpowiedzialność za wszystkie operacje wykonane z wykorzystaniem Aplikacji, chyba że wcześniej zostało zgłoszone polecenie zablokowania możliwości korzystania z Aplikacji przy użyciu wskazanego Loginu. Klient ponosi również odpowiedzialność za utratę Loginu, Hasła startowego lub Hasła.
- 3. PKN ORLEN S.A. i ORLEN Paliwa Sp. z o.o. nie ponoszą odpowiedzialności za przerwy i inne utrudnienia w działaniu Aplikacji spowodowane przez sytuacje niezależne odpowiednio od PKN ORLEN S.A. lub ORLEN Paliwa Sp. z o.. i zobowiązują się do niezwłocznego informowania Klienta o odmowie lub braku możliwości wykonania operacji za pośrednictwem Aplikacji.
- 4. Klient ponosi odpowiedzialność za używanie Aplikacji w sposób niezgodny z zapisami Umowy i OWU.
- 5. Klient ponosi odpowiedzialność za szkody wyrządzone przez osoby korzystające z Aplikacji w jego imieniu.
- 6. ORLEN Paliwa zobowiązuje się, iż PKN ORLEN S.A. nie podniesie wobec Klienta roszczeń odszkodowawczych związanych ze szkodami wywołanymi przez Przewoźnika podczas odbioru Produktów, jeżeli Przewoźnik:
	- a) będzie posiadał obligatoryjne ubezpieczenie OC posiadacza pojazdu mechanicznego w określonej przez ustawodawcę wysokości,
	- b) w przypadku spowodowania szkody zaspokoi w pełni roszczenia PKN ORLEN S.A. we wskazanym terminie.
- 7. W przypadku nie spełnienia przez Przewoźnika warunków wskazanych w § 9 ust 6 lit. a lub lit. b, Klient odpowiada za działania lub zaniechania Przewoźnika jak za własne działania lub zaniechania. Odpowiedzialność Klienta jest solidarna z Przewoźnikiem.
- 8. W przypadku częściowego wywiązania się przez Przewoźnika ze zobowiązania wskazanego w § 9 ust. 6 lit b, PKN ORLEN S.A. skieruje roszczenia do Klienta w odpowiedniej proporcji.
- 9. Klient zobowiązany jest do zawarcia umowy z Przewoźnikiem i wskazania go zgodnie z OWU.

### **§10 Pozostałe zasady współpracy**

1. Dyspozycje i Upoważnienia Klienta mogą być przesyłane za pośrednictwem Aplikacji przez całą dobę, z tym, że ich przetworzenie i rejestracja będzie następować tylko w dniach i godzinach pracy poszczególnych Terminali. Dyspozycje i Upoważnienia mogą być również przesyłane do CBOK za pośrednictwem faksu oraz poczty elektronicznej (e-mail) według wzorów zamieszczonych w OWU - załącznik nr 1, 2 i 3. Instrukcja wypełniania wniosków stanowi załącznik nr 6 do OWU.

- 2. CBOK niezwłocznie po otrzymaniu Dyspozycji lub Upoważnienia dokonuje ich weryfikacji a następnie przetwarza i rejestruje w systemie. Po przetworzeniu i rejestracji Dyspozycja lub Upoważnienie będą widoczne w Kioskach multimedialnych umieszczonych na terenie danego Terminala, po zalogowaniu się wyznaczonego Kierowcy.
- 3. CBOK w porozumieniu z ORLEN Paliwa może odmówić przyjęcia do realizacji nieprawidłowo złożonych Dyspozycji lub Upoważnienia.
- 4. Przekazane do CBOK Upoważnienie lub Dyspozycja z bieżącą datą realizacji mogą być odwołane przez Klienta za pomocą Aplikacji, faksu bądź poczty elektronicznej (e-mail).

### **§11 Siła wyższa**

- 1. Żadna ze Stron nie ponosi odpowiedzialności za niewypełnienie Umowy lub opóźnienie jej wykonania, jeżeli spowodowane jest to okolicznościami siły wyższej.
- 2. Przez siłę wyższą uważa się wszelkie okoliczności i zdarzenia, jakich nie da się przewidzieć w chwili zawarcia Umowy, ani im zapobiec i na które żadna ze Stron nie będzie miała wpływu, a w szczególności: działania wojenne, akty terroru, rozruchy, strajki, lokauty i inne spory zbiorowe, klęski żywiołowe, katastrofy naturalne, pożary, sabotaże, awarie zakładu, wypadek lub jakiekolwiek inne zdarzenia losowe, w wyniku których nastąpiło skażenie lub zatrucie chemiczne bądź radioaktywne osób, nieruchomości lub rzeczy ruchomych oraz awarie infrastruktury, którą transportowane są Produkty objęte Umową.
- 3. Ta ze Stron, która nie jest w stanie wywiązać się ze swoich zobowiązań z powodu działania siły wyższej jest zobowiązana powiadomić niezwłocznie drugą Stronę o tym fakcie, jednakże nie później niż w ciągu 7 dni od zaistnienia takiego zdarzenia. Gdy działanie siły wyższej ustanie, Strona powołująca się na działanie siły wyższej zobowiązana jest niezwłocznie, o ile będzie to możliwe, powiadomić o tym drugą Stronę. Niedopełnienie powyższego wymogu powoduje utratę prawa do powoływania się na zaistnienie siły wyższej.

# **§12**

### **Zmiany w Ogólnych Warunkach Umowy**

- 1. ORLEN Paliwa Sp. z o.o. zastrzega sobie prawo dokonywania zmian w Ogólnych Warunkach Umowy, z zachowaniem wymogu powiadomienia Klienta o treści wprowadzonych zmian na zasadach określonych w Umowie.
- 2. Niniejsze Ogólne Warunki Umowy obowiązują od dnia 18.01.2016 roku.

### **Załączniki do OWU:**

- 1. Wzór Dyspozycji ogólnej
- 2. Wzór Dyspozycji szczegółowej
- 3. Wzór Upoważnienia
- 4. Zgłoszenie/odwołanie Przewoźnika
- 5. Zgłoszenie/odwołanie Dyspozytorów
- 6. Instrukcja Wypełniania Wniosków
- 7. Wykaz lokalizacji Samoobsługowych Terminali

## **Załącznik nr 1 do OWU**

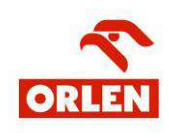

**CBOK**  PKN ORLEN S.A. ul. Chemików 7 09-411 Płock Tel: (024) 365 22 44 Fax: (024) 367 70 90 e-mail: cbok@orlen.pl

## **Dyspozycja ogólna do odbioru Produktów z Terminali**

UWAGA: Pola w rubrykach należy wypełniać czytelnie **pismem drukowanym, wielkimi literami**.

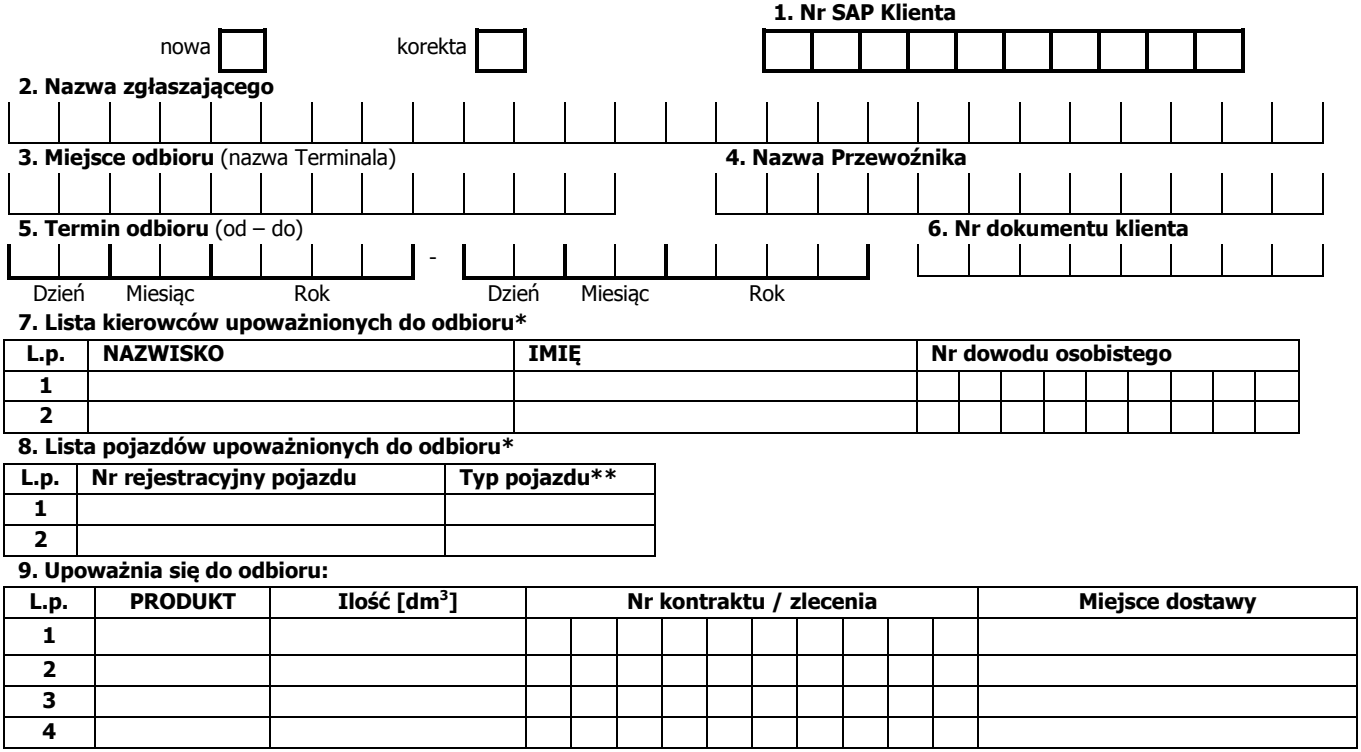

……………… …………………………………………………………………………………

**\*- w przypadku dłuższej listy należy wymienić w załączniku** 

**\*\* - C-ciągnik** 

 **N- naczepa** 

 **A-autocysterna** 

 **P-przyczepa** 

**Data Firma** (pieczątka i czytelny podpis osoby upoważnionej)

## **Załącznik nr 2 do OWU**

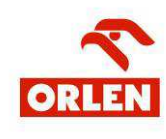

**CBOK**  PKN ORLEN S.A. ul. Chemików 7 09-411 Płock Tel: (024) 365 22 44 Fax: (024) 367 70 90 e-mail: cbok@orlen.pl

## **Dyspozycja szczegółowa do odbioru Produktów z Terminali**

UWAGA: Pola w rubrykach należy wypełniać czytelnie **pismem drukowanym, wielkimi literami**.

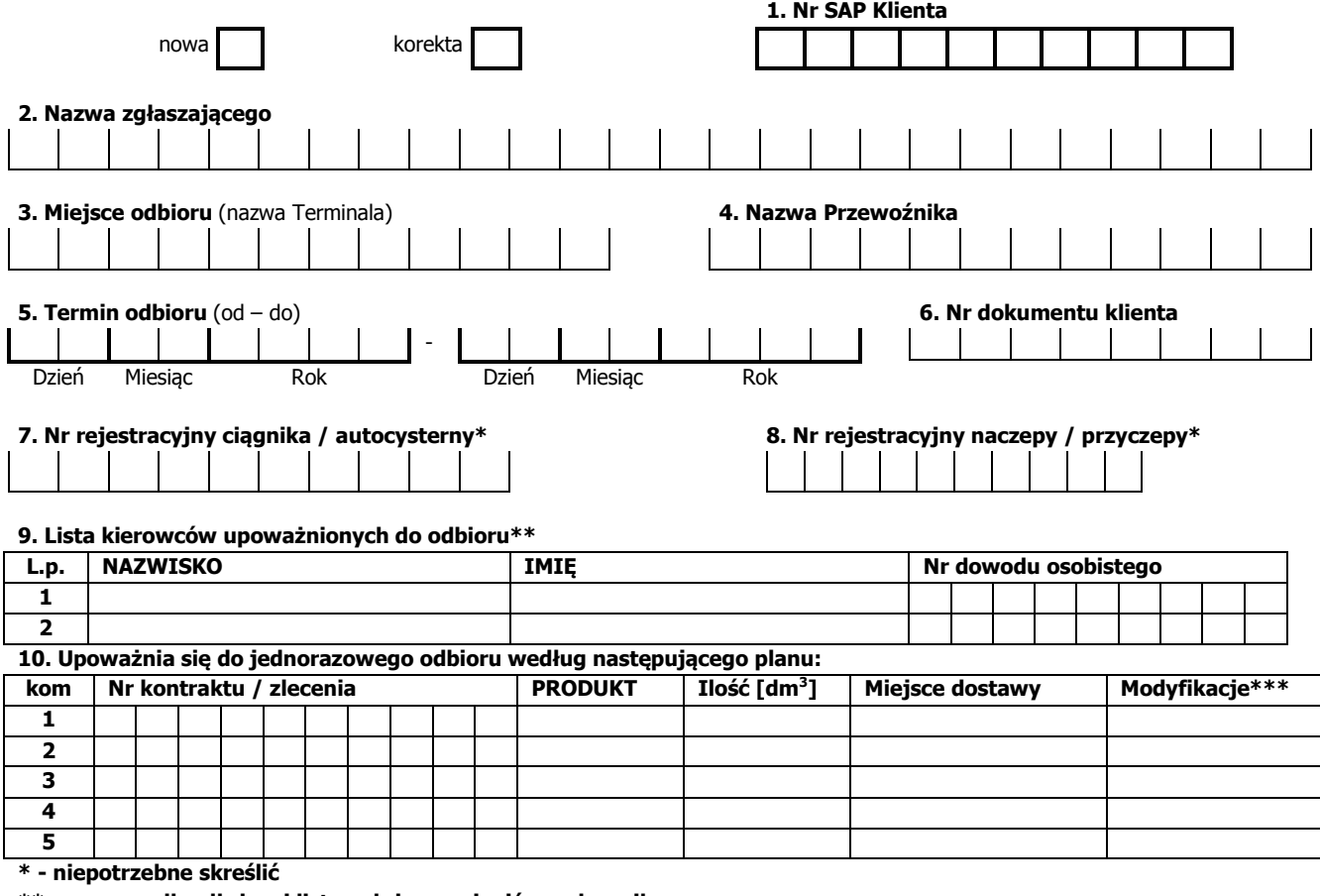

……………… …………………………………………………………………………………

**\*\*- w przypadku dłuższej listy należy wymienić w załączniku** 

**\*\*\* - modyfikacje** 

 **Z-dopuszczalna zmiana zlecenia** 

 **I – dopuszczalna zmiana ilości** 

 **M – dopuszczalna zmiana miejsca dostawy** 

 **R- dopuszczalna rezygnacja z załadunku komory**

**Data Firma** (pieczątka i czytelny podpis osoby upoważnionej)

## **Załącznik nr 3 do OWU**

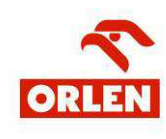

**CBOK**  PKN ORLEN S.A. ul. Chemików 7 09-411 Płock Tel: (024) 365 22 44 Fax: (024) 367 70 90 e-mail: cbok@orlen.pl

## **Upoważnienie do odbioru Produktów z Terminali**

UWAGA: Pola w rubrykach należy wypełniać czytelnie **pismem drukowanym, wielkimi literami**.

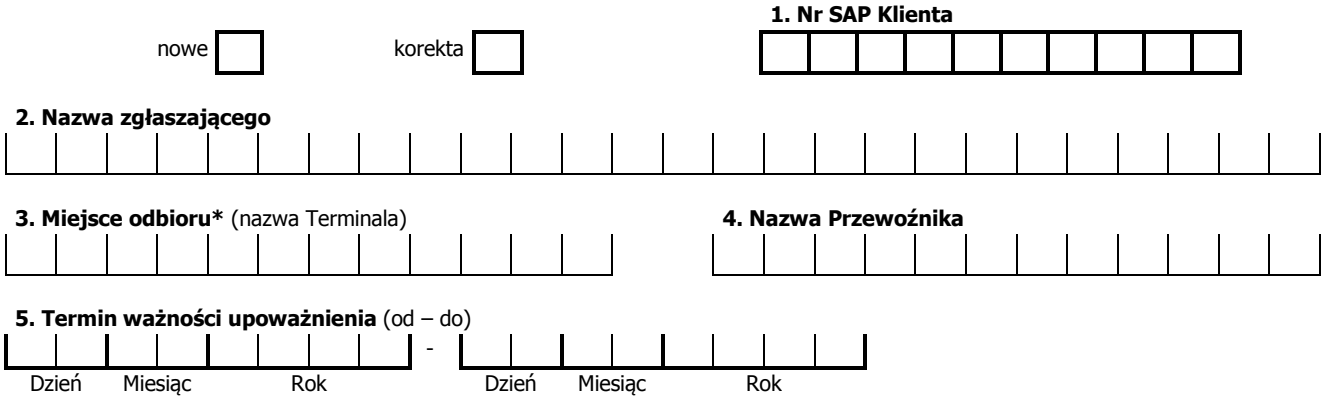

### **6. Lista kierowców upoważnionych do odbioru\***

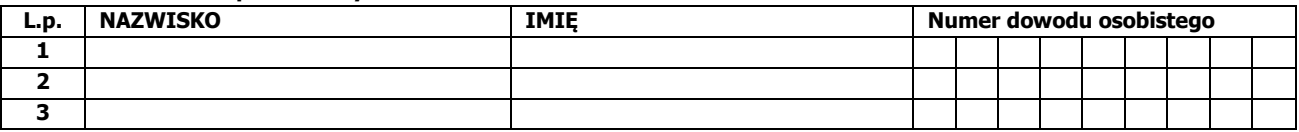

……………… …………………………………………………………………………………

**7. Lista pojazdów upoważnionych do odbioru\*** 

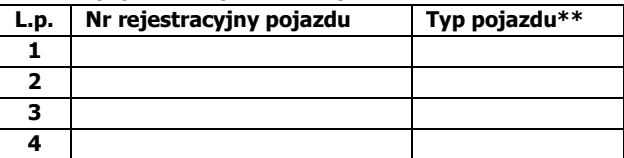

**\*- w przypadku dłuższej listy należy wymienić w załączniku** 

**\*\* - C-ciągnik** 

 **N- naczepa** 

 **A-autocysterna** 

 **P-przyczepa** 

**Data Firma** (pieczątka i czytelny podpis osoby upoważnionej) **Firma** (pieczątka i czytelny podpis osoby upoważnionej)

## **Załącznik nr 4 do OWU**

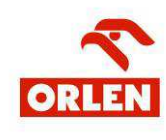

**CBOK**  PKN ORLEN S.A. ul. Chemików 7 09-411 Płock Tel: (024) 365 22 44 Fax: (024) 367 70 90 e-mail: cbok@orlen.pl

## **Zgłoszenie/odwołanie Przewoźnika**

UWAGA: Pola w rubrykach należy wypełniać czytelnie **pismem drukowanym, wielkimi literami**.

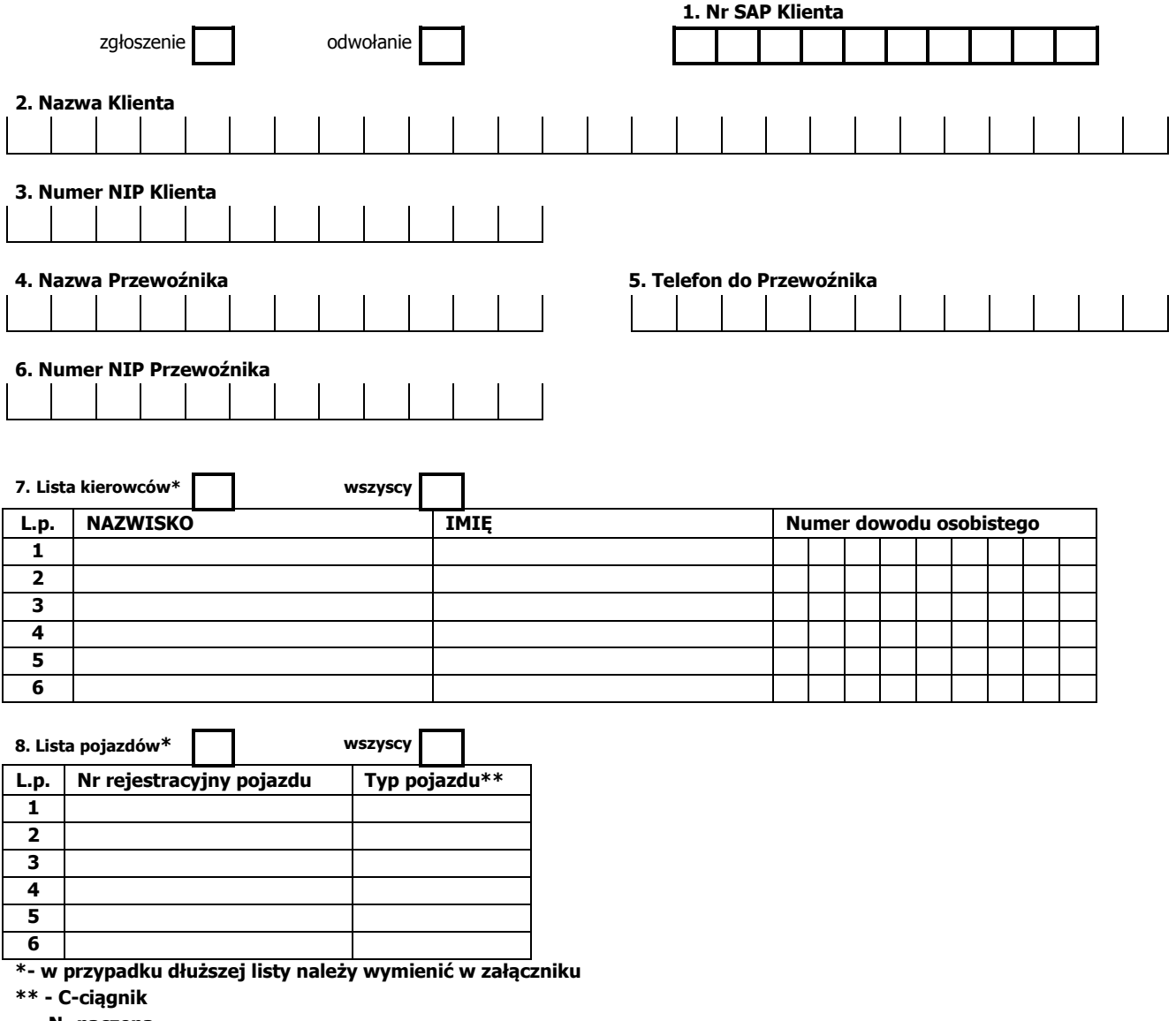

……………… …………………………………………………………………………………

 **N- naczepa** 

 **A-autocysterna** 

 **P-przyczepa** 

**Data Firma** (pieczątka i czytelny podpis osoby upoważnionej)

## **Załącznik nr 5 do OWU**

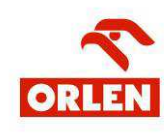

**CBOK**  PKN ORLEN S.A. ul. Chemików 7 09-411 Płock Tel: (024) 365 22 44 Fax: (024) 367 70 90 e-mail: cbok@orlen.pl

## **Zgłoszenie/odwołanie Dyspozytorów**

UWAGA: Pola w rubrykach należy wypełniać czytelnie **pismem drukowanym, wielkimi literami**.

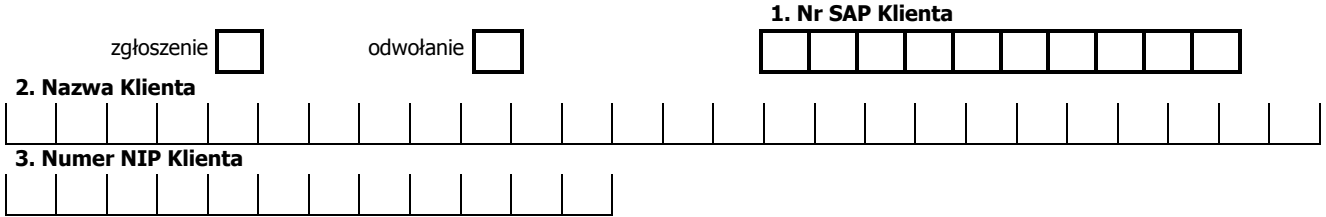

### **4. Lista osób**

**Proszę o nadanie/zablokowanie\* imiennych loginów i haseł dostępu do aplikacji Samoobsługa podłączonej do systemów informatycznych PKN ORLEN S.A. niżej wymienionym osobom** 

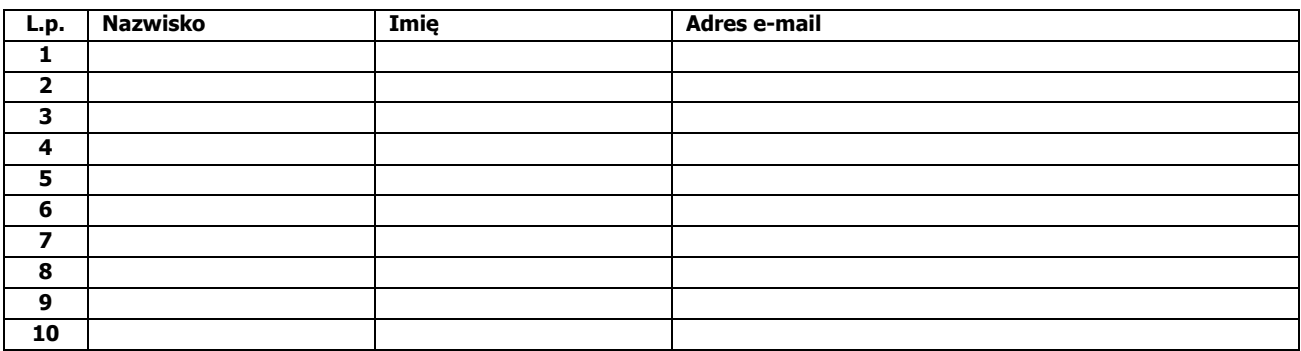

**Niniejszym upoważniam wymienione osoby/odwołuję upoważnienie wymienionym osobom\* do korzystania z aplikacji Samoobsługa udostępnionej przez PKN ORLEN S.A.** 

……………… …………………………………………………………………………………

**\*-niepotrzebne skreślić** 

**Data Firma** (pieczątka i czytelny podpis osoby upoważnionej) **Firma** (pieczątka i czytelny podpis osoby upoważnionej)

## **Załącznik nr 6 do OWU**

### **Instrukcja wypełniania**

upoważnienia dyspozycji ogólnej/szczegółowej dla samoobsługowych odbiorów Produktów z Terminali, zgłoszenia/odwołania Przewoźnika/Dyspozytora

Wniosek należy wypełniać czytelnie, pismem drukowanym, dużymi literami. Każda kratka odpowiada jednemu znakowi.

### **Dyspozycja ogólna**

Jako pierwsze należy określić czy to nowa dyspozycja czy też korekta do wcześniejszej dyspozycji wstawiając znak "X" w odpowiednie pole.

Punkt 1 - należy podać numer SAP zgłaszającego

Punkt 2 - należy podać nazwę zgłaszającego

Punkt 3 - należy podać nazwę Terminala, z którego ma nastąpić odbiór

Punkt 4 - należy podać nazwę Przewoźnika upoważnionego do odbioru Produktów

Punkt 5 - należy podać zakres dat, w których dyspozycja ma być ważna do odbioru

Punkt 6 - można wskazać indywidualny numer dyspozycji nadanej przez zgłaszającego / pole nieobowiązkowe / Numer ten będzie widoczny dla kierowcy w momencie odbioru Produktów

Punkt 7 - należy wyszczególnić kierowców wpisując nazwisko, imię, numer dowodu osobistego W przypadku dłuższej listy Kierowców, ich dane należy uzupełnić i przesłać w załączniku, , a w polu wpisać "wg załącznika".

Punkt 8 - należy wpisać numery rejestracyjne pojazdów upoważnionych do odbioru i typy pojazdów wpisując odpowiednio:

- A autocysterna
- C ciągnik
- N naczepa
- P przyczepa

Punkt 9 - należy podać symbol produktu, ilość, numer kontraktu lub zlecenia, miejsce dostawy /nieobowiązkowo/

W lewym dolnym rogu należy wpisać datę wypełniania załącznika.

W dolnym prawym rogu należy postawić pieczęć firmową. Podpis osoby odpowiedzialnej za prawidłowe wypełnienie dyspozycji kończy procedurę ze strony firmy zgłaszającej.

#### **Dyspozycja szczegółowa**

Jako pierwsze należy określić czy to nowa dyspozycja czy też korekta do wcześniejszej dyspozycji wstawiając znak "X" w odpowiednie pole.

Punkt 1 - należy podać numer SAP zgłaszającego

Punkt 2 - należy podać nazwę zgłaszającego

Punkt 3 - należy podać nazwę Terminala, z którego ma nastąpić odbiór

Punkt 4 - należy podać nazwę Przewoźnika upoważnionego do odbioru Produktów

Punkt 5 - należy podać zakres dat, w których dyspozycja ma być ważna do odbioru

Punkt 6 - można wskazać indywidualny numer dyspozycji nadanej przez zgłaszającego /pole nieobowiązkowe/ Numer ten będzie widoczny dla kierowcy w momencie odbioru Produktów

Punkt 7 - należy wpisać numer rejestracyjny pojazdu przedniego /niepotrzebne skreślić/ Uwaga: pojazd przedni i tylni musi należeć do tego samego Przewoźnika

Punkt 8 - należy wpisać numer rejestracyjny pojazdu tylnego /niepotrzebne skreślić/ Uwaga: pojazd przedni i tylni musi należeć do tego samego Przewoźnika

Punkt 9 - należy wyszczególnić kierowców wpisując nazwisko, imię, numer dowodu osobistego. W przypadku dłuższej listy Kierowców, ich dane należy uzupełnić i przesłać w załączniku, a w polu wpisać "wg załącznika"

Punkt 10 - należy wpisać w odpowiedni numer komory: numer kontraktu lub zlecenia, symbol produktu, ilość w litrach, miejsce dostawy /nieobowiązkowo/ oraz określić czy i w jaki sposób kierowca może zmienić plan załadunku wpisując odpowiednio:

Z - dopuszczalna zmiana zlecenia

- I dopuszczalna zmiana ilości
- M dopuszczalna zmiana miejsca dostawy
- R dopuszczalna rezygnacja z załadunku komory

W lewym dolnym rogu należy wpisać datę wypełniania załącznika.

W dolnym prawym rogu należy postawić pieczęć firmową. Podpis osoby odpowiedzialnej za prawidłowe wypełnienie dyspozycji kończy procedurę ze strony firmy zgłaszającej.

### **Upoważnienia do odbioru Produktów z terminali Produktów**

Jako pierwsze należy określić czy to nowe upoważnienie czy też korekta do wcześniejszego wstawiając znak "X" w odpowiednie pole. Punkt 1 - należy podać numer SAP zgłaszającego

Punkt 2 - należy podać nazwę zgłaszającego

Punkt 3 - należy podać nazwę Terminala, z którego ma nastąpić odbiór /jeżeli ma być to kilka miejsc odbioru należy ująć je w załaczniku, a w polu wpisać "wg załącznika"

Punkt 4 - należy podać nazwę Przewoźnika upoważnionego do odbioru Produktów

Punkt 5 - należy podać zakres dat kiedy upoważnienie kierowców/pojazdów do odbioru Produktów ma obowiązywać

Punkt 6 - należy wyszczególnić kierowców wpisując nazwisko, imię, numer dowodu osobistego. W przypadku dłuższej listy należy wymienić nazwiska w załączniku, a w polu wpisać "wg załącznika"

Punkt 7 - należy wpisać numery rejestracyjne pojazdów upoważnionych do odbioru i typy pojazdów wpisując odpowiednio:

- A autocysterna
- C ciągnik
- N naczepa
- P przyczepa

W przypadku dłuższej listy należy wymienić pojazdy w załączniku, a w polu wpisać "wq załącznika"

W lewym dolnym rogu należy wpisać datę wypełniania załącznika.

W dolnym prawym rogu należy postawić pieczęć firmową. Podpis osoby odpowiedzialnej za prawidłowe wypełnienie upoważnienia kończy procedurę ze strony firmy zgłaszającej.

### **Zgłoszenie/odwołanie Przewoźnika**

Uwaga: dla każdego Przewoźnika należy wypełnić i przesłać odrębny formularz "zgłoszenia/odwołania"

Jako pierwsze należy określić czy to jest to zgłoszenie czy usunięcie wstawiając znak "X" w odpowiednie pole.

Punkt 1 - należy podać numer SAP zgłaszającego

Punkt 2 - należy podać nazwę zgłaszającego

Punkt 3 - należy podać numer NIP zgłaszającego

Punkt 4 - należy podać nazwę Przewoźnika upoważnionego do odbioru Produktów

Punkt 5 - należy podać telefon do Przewoźnika

Punkt 6 - należy podać numer NIP Przewoźnika

Punkt 7 - należy określić, czy zgłoszenie/odwołanie dotyczy wszystkich kierowców czy tylko niżej wymienionych wstawiając znak "X" w odpowiednie pole . Jeżeli dotyczy tylko wyszczególnionych, to należy wymienić kierowców wpisując nazwisko, imię, numer dowodu osobistego - w przypadku dłuższej listy należy wymienić nazwiska w załączniku, a w polu wpisać "wg załącznika"

Punkt 8 - należy określić, czy zgłoszenie/odwołanie dotyczy wszystkich pojazdów czy tylko niżej wymienionych wstawiając znak "X" w odpowiednie pole. Jeżeli dotyczy tylko wyszczególnionych, to należy wpisać numery rejestracyjne pojazdów upoważnionych do odbioru i typy pojazdów wpisując odpowiednio:

A - autocysterna

- C ciągnik
- N naczepa
- P przyczepa

W przypadku dłuższej listy należy wymienić pojazdy w załączniku, a w polu wpisać "wg załącznika"

W lewym dolnym rogu należy wpisać datę wypełniania załącznika.

W dolnym prawym rogu należy postawić pieczęć firmową. Podpis osoby uprawnionej do reprezentowania firmy kończy procedurę ze strony firmy zgłaszającej.

### **Zgłoszenie/odwołanie Dyspozytora**

Jako pierwsze należy określić czy to jest to zgłoszenie czy usunięcie wstawiając znak "X" w odpowiednie pole.

Punkt 1- należy podać numer SAP zgłaszającego

Punkt 2- należy podać nazwę zgłaszającego

Punkt 3 – należy podać NIP zgłaszającego

Punkt 4- należy podać dane osób zgłaszanych/odwoływanych do korzystania z Aplikacji Samoobsługa

W lewym dolnym rogu należy wpisać datę wypełniania załącznika.

W dolnym prawym rogu należy postawić pieczęć firmową .

Podpis osoby uprawnionej do reprezentowania firmy kończy procedurę ze strony firmy zgłaszającej.

## **Załącznik nr 7 do OWU**

Kioski multimedialne umożliwiające samoobsługę Kierowcy są dostępne w następujących lokalizacjach:

- 1. Terminal w Płocku
- 2. Terminal w Sokółce
- 3. Terminal w Gdańsku
- 4. Terminal w Lublinie
- 5. Terminal w Gutkowie
- 6. Terminal w Szczecinie
- 7. Terminal w Nowej Soli
- 8. Terminal w Mościskach
- 9. Terminal we Wrocławiu
- 10. Terminal w Olszanicy
- 11. Terminal w Widełce 12. Terminal w Ostrowie Wielkopolskim
- 13. Terminal w Trzebini
- 
- 14. Terminal w Rejowcu Poznańskim 15. Terminal w Nowej Wsi Wielkiej
- 
- 16. Terminal w Emilianowie
- 17. Terminal w Małaszewiczach
- 18. Terminal w Koluszkach
- 19. Terminal w Boronowie
- 20. Terminal w Dębogórzu
- 21. Terminal w Świnoujściu
- 22. Terminal w Wałbrzychu
- 23. Terminal w Żurawicy